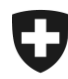

Schweizerische Eidgenossenschaft Confédération suisse Confederazione Svizzera Confederaziun svizra

Eidgenössisches Finanzdepartement EFD **Eidgenössische Zollverwaltung EZV**

## **Zollkundenverwaltung (ZKV) Zertifikat in Firefox installieren**

## **1. Einloggen**

Loggen Sie sich mit Ihrer Benutzer-ID und dem Passwort in der ZKV ein.

<https://www.zkv.ezv.admin.ch/zollkundenverwaltung/private/?login>

## **2. Zertifikat installieren**

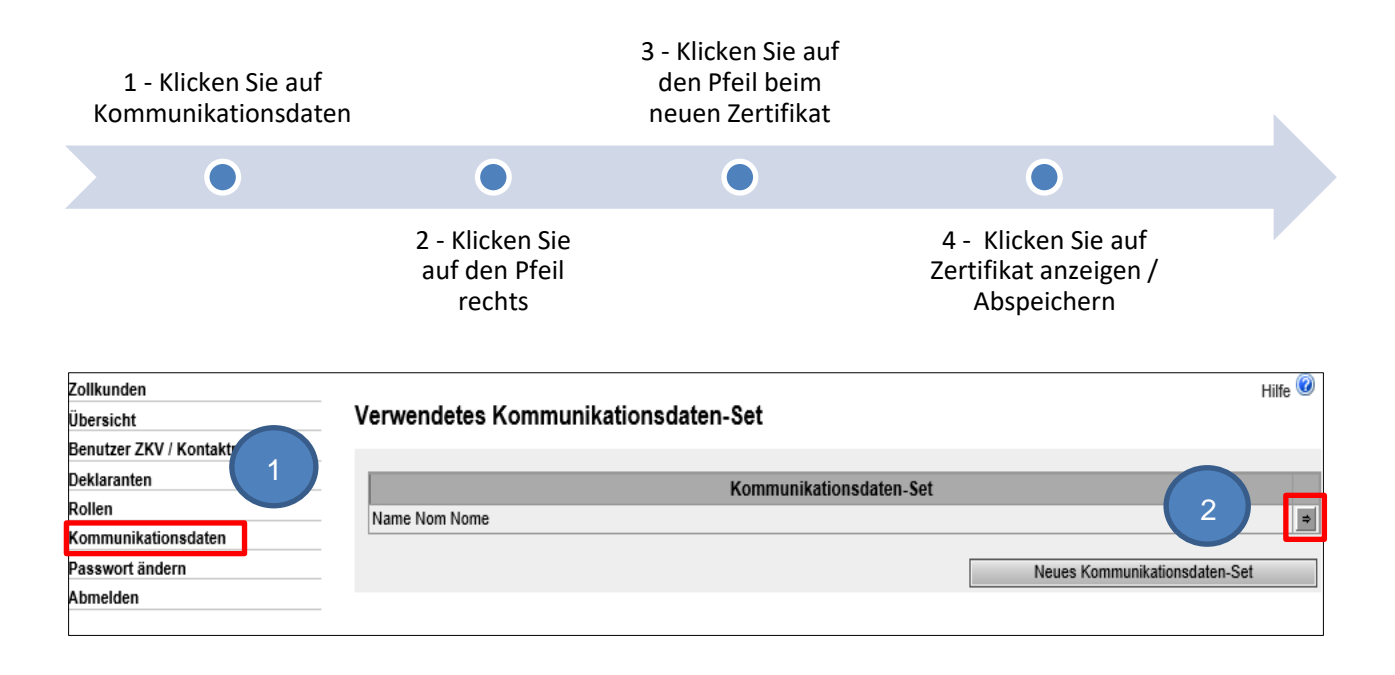

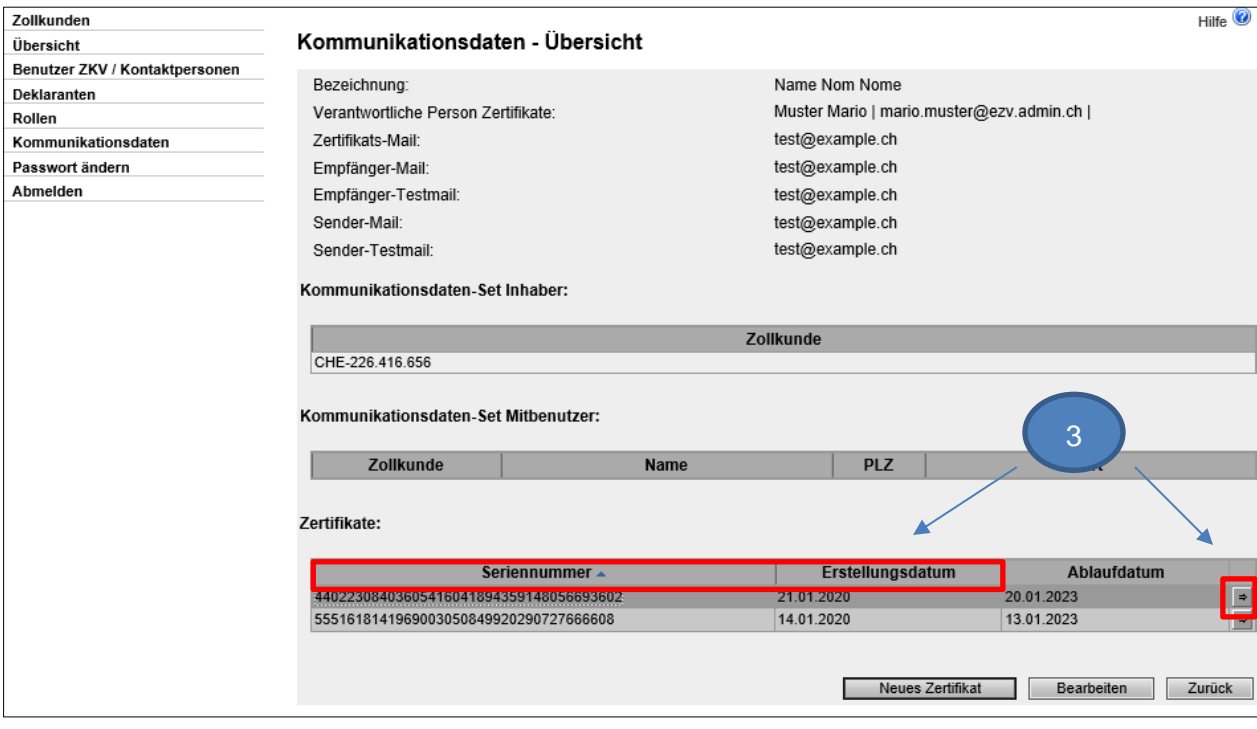

Wählen Sie das neue Zertifikat gemäss dem Erstellungsdatum und der Seriennummer (gleich wie in der E-Mail mit dem Zertifikats-Password) aus  $\overline{\phantom{a}}$ j

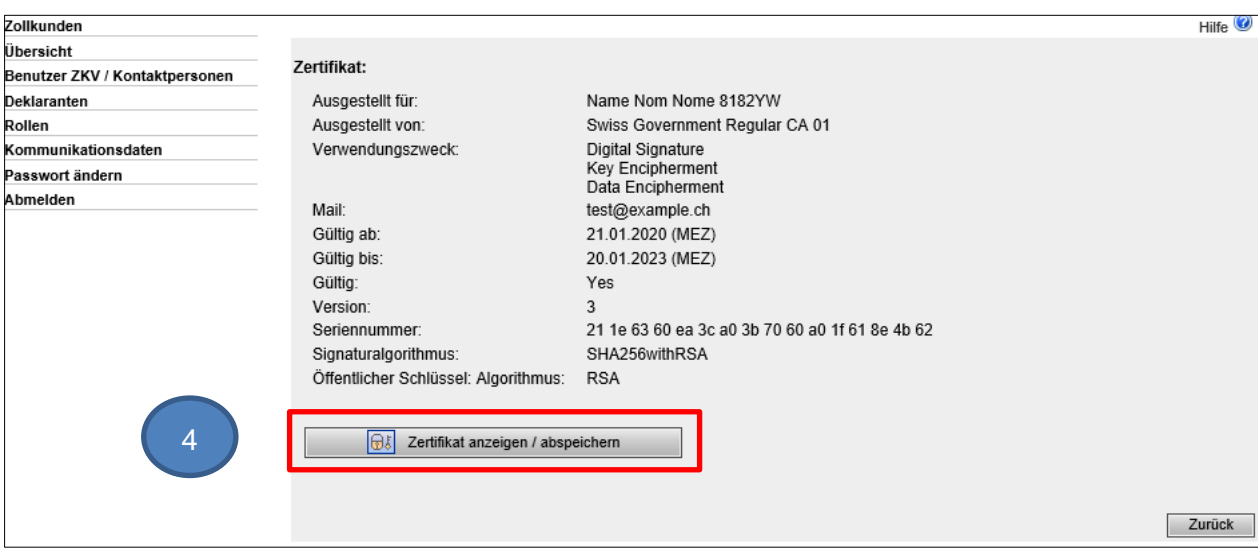

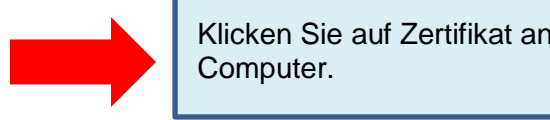

j

Klicken Sie auf Zertifikat anzeigen / abspeichern und **speichern** Sie es auf Ihrem

Eidgenössische Zollverwaltung EZV, Service-Center IKT Monbijoustrasse 40, 3003 Bern www.ezv.admin.ch

## **3. Zertifikat in Firefox Importieren**

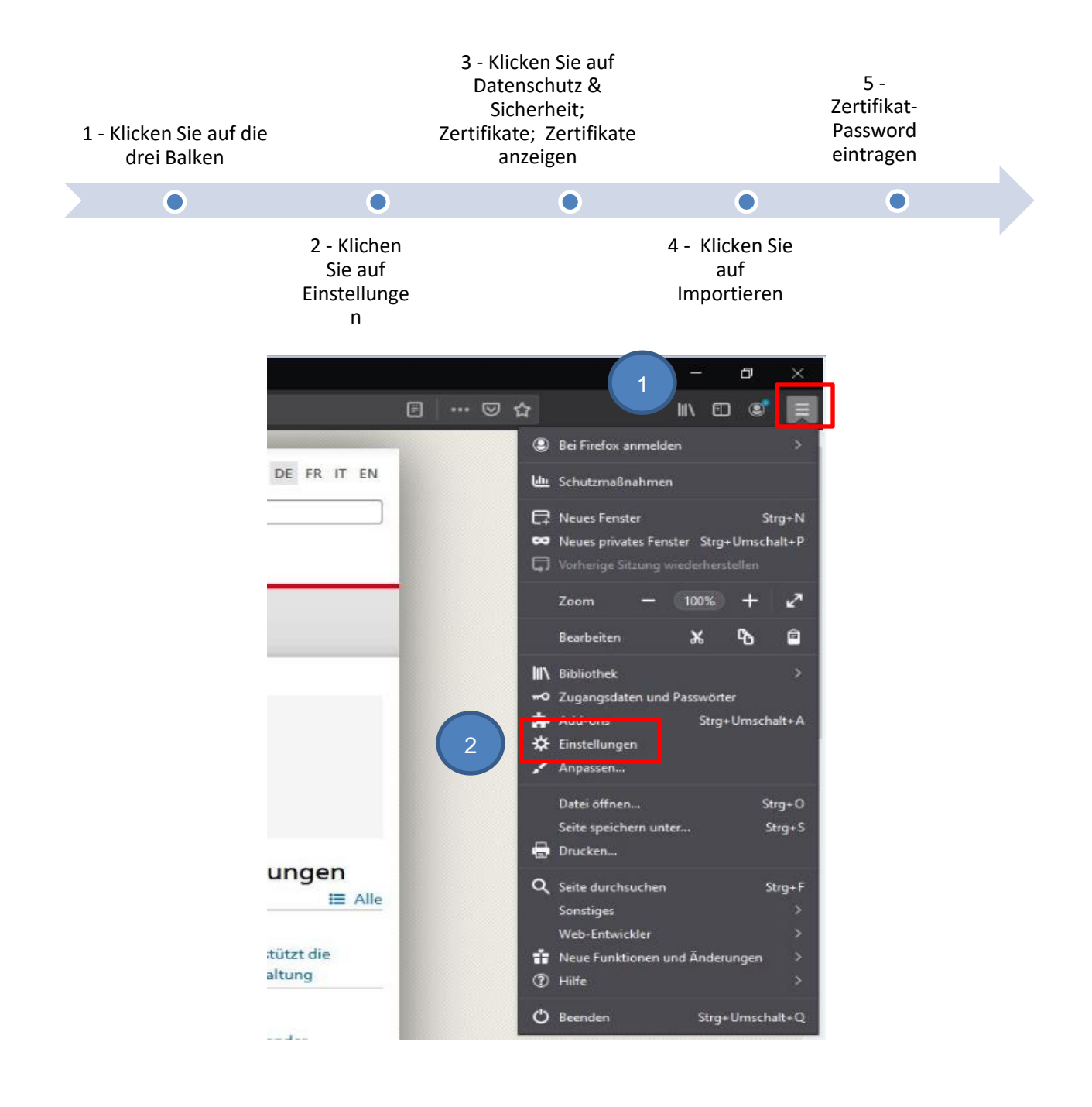

Eidgenössische Zollverwaltung EZV, Service-Center IKT Monbijoustrasse 40, 3003 Bern www.ezv.admin.ch

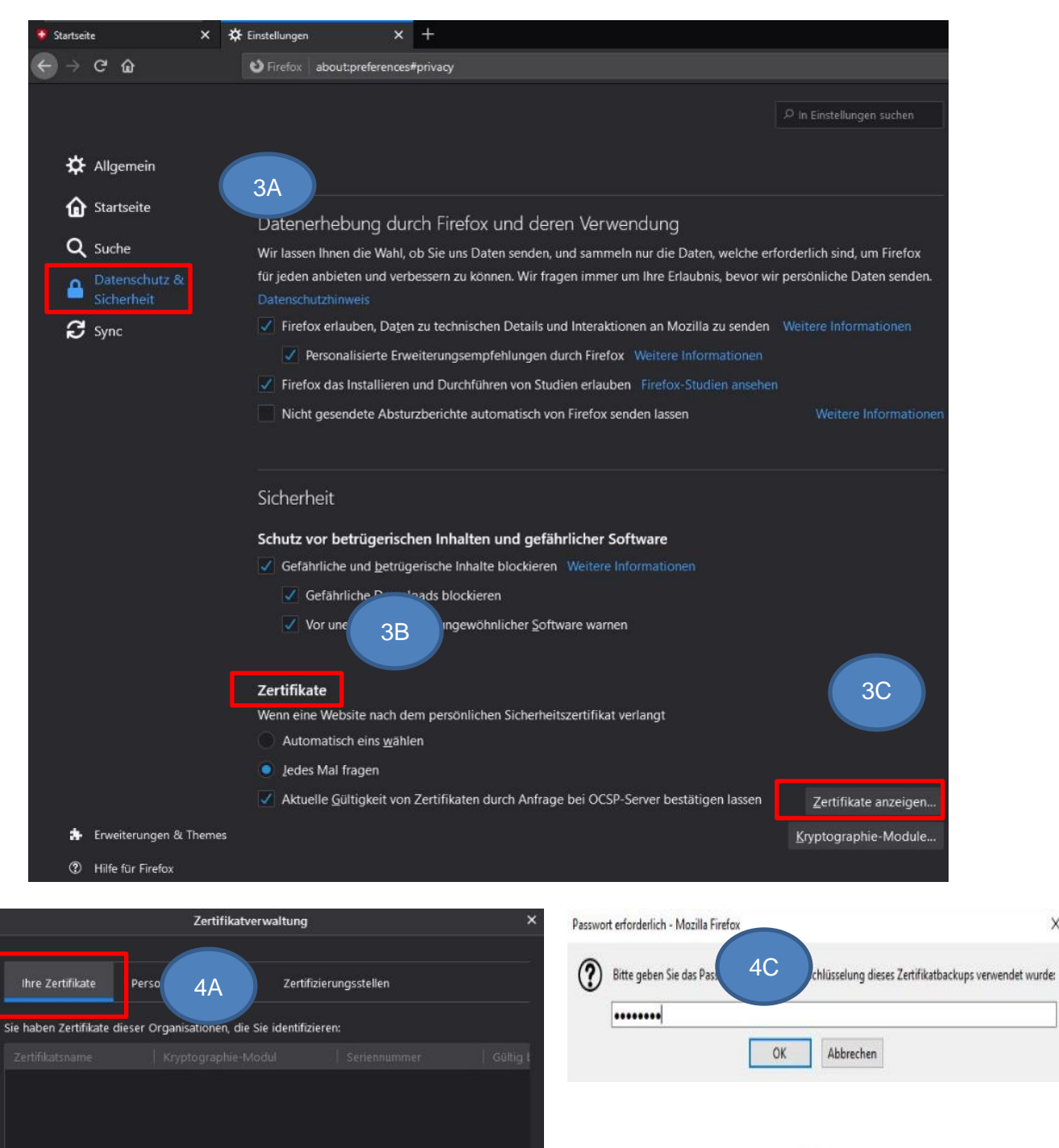

4B

Importieren...

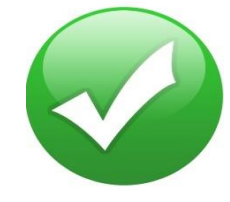

 $\times$ 

Eidgenössische Zollverwaltung EZV, Service-Center IKT Monbijoustrasse 40, 3003 Bern www.ezv.admin.ch